# Solucionar problemas de "ELIMINACIÓN INCORRECTA" Alarma en puertos conectables de la ECU

## Contenido

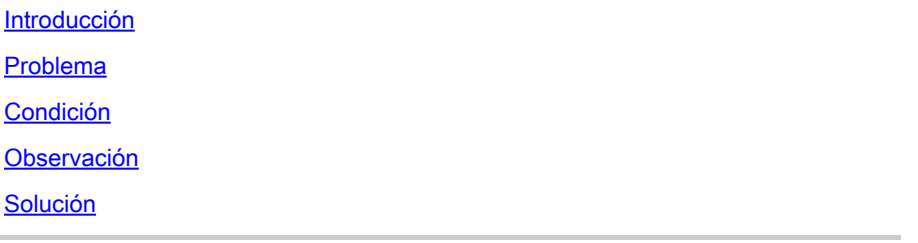

### Introducción

Este documento describe la condición para activar y solucionar la alarma de "eliminación incorrecta" que se activa en las PPM de la unidad de conexión externa (ECU) para el chasis M15.

### Problema

Los módulos de puertos conectables (PPM) en la ECU informan de una alarma de "eliminación incorrecta" en el chasis M15.

### Condición

- Si se insertan y se retiran cables de conexión de los puertos PPM del módulo ECU, el 1. puerto PPM de la ECU comienza a alertar de la alarma "Remoción incorrecta".
- 2. Según el diseño del sistema, una vez que la óptica se inserta reconoce el inventario y hace que el puerto "ADMIN UP". No hay manera de cambiar el estado del administrador del puerto a inactivo según el diseño. Haga que el puerto sea OOS o elimine el PPM.

#### Observación

Alarma de extracción incorrecta en la ranura Shelf-1 18 de todas las tarjetas ECU de puerto 1. PPM.

#### NE Name: Node 147 Node Address: 10.106.75.147

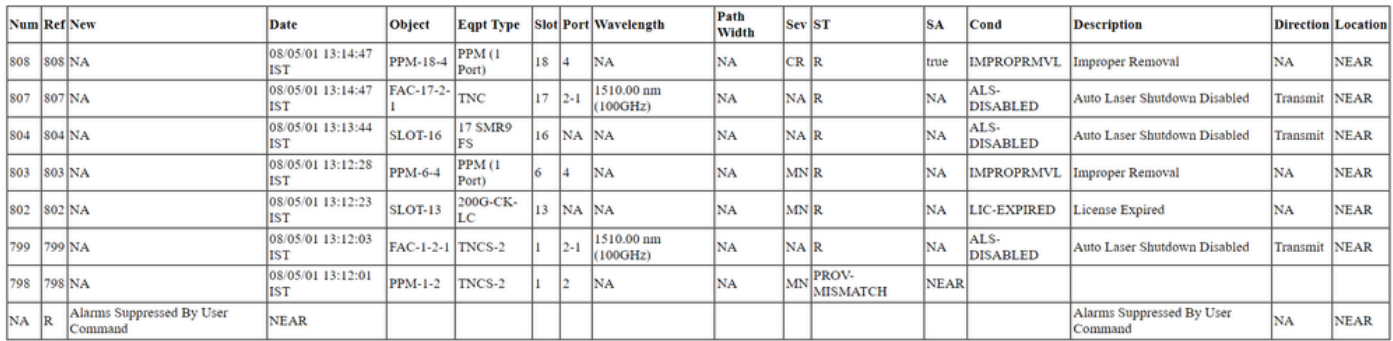

- 2. Navegue hasta la pestaña Inventory (Inventario) y verifique si no hay óptica presente para todos los puertos PPM en la tarjeta ECU. Ayuda a entender si es necesario tomar alguna acción.
- 3. No es necesario volver a colocar el cable en el puerto de la ECU ni la tarjeta.
- Para eliminar la alarma para la ECU, debe restaurar la configuración predeterminada en el 4. nodo y aprovisionar manualmente el nodo, pero esta es una tarea tediosa y el tráfico afecta en el entorno de producción.
- Si se utiliza la copia de seguridad del nodo (copia de seguridad del nodo tomada cuando la 5. alarma está presente) después del estado predeterminado de fábrica del nodo, la alarma "Remoción incorrecta" regresa.

#### Solución

Hay dos formas de desactivar la alarma.

1. Suprima la alarma en los puertos PPM de la ECU mediante Perfiles de alarma, que borra la alarma de la ficha Alarmas pero sigue siendo visible en la ficha Condiciones.

 El procedimiento para suprimir las alarmas es navegar hasta ECU card > Provisioning > Alarm profiles . Seleccione puertos PPM. Elija los 5 puertos y haga clic en Force option > Apply como se muestra en la imagen.

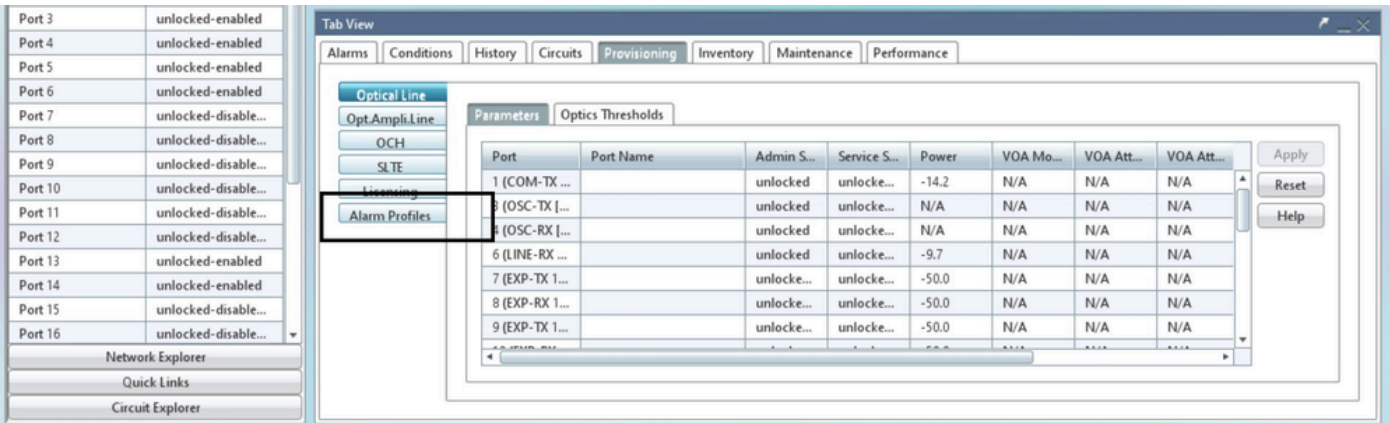

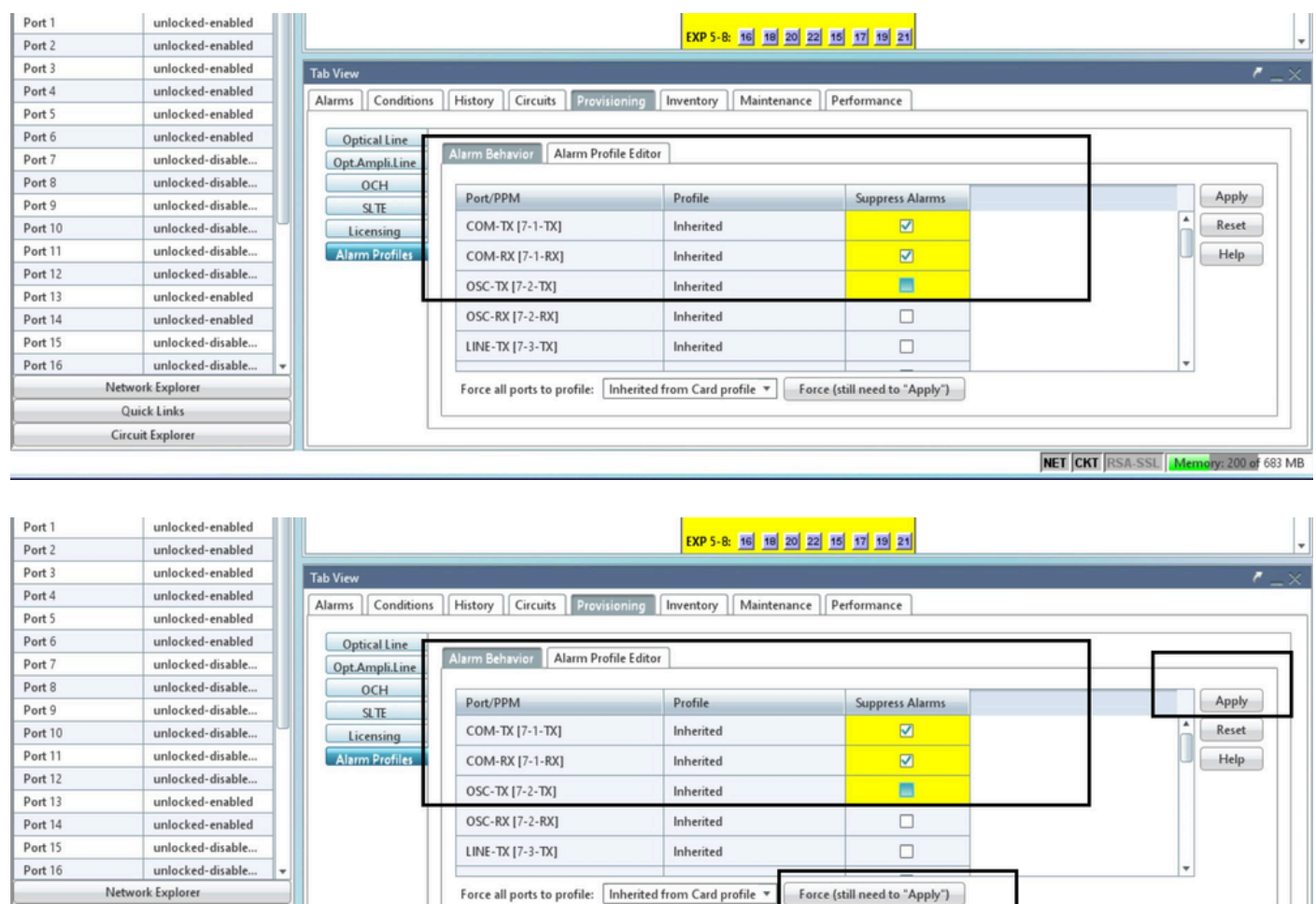

Force (still need to "Apply")

NET CKT RSA-SSL Memory: 200 of 683 MB

2. O bien, restablezca el nodo a la configuración predeterminada y aprovisiónelo desde el principio (lo que no es aconsejable, ya que requiere una buena cantidad de tiempo de inactividad). Detalles del error: el ID de defecto coincide con este problema. ID de falla de funcionamiento de Cisco [CSCwe06300](https://tools.cisco.com/bugsearch/bug/CSCwe06300)

**Quick Links** Circuit Explore

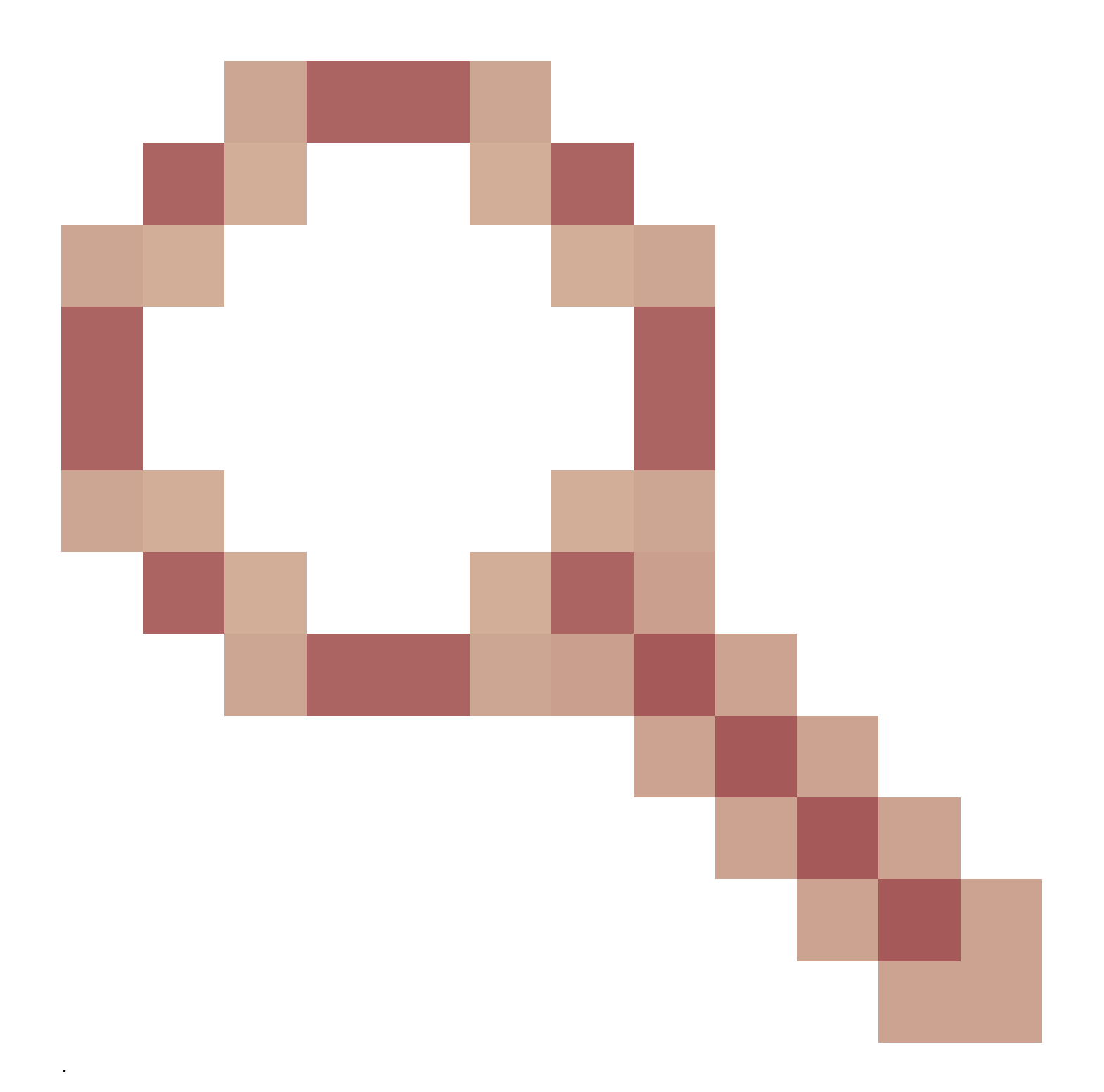

#### Acerca de esta traducción

Cisco ha traducido este documento combinando la traducción automática y los recursos humanos a fin de ofrecer a nuestros usuarios en todo el mundo contenido en su propio idioma.

Tenga en cuenta que incluso la mejor traducción automática podría no ser tan precisa como la proporcionada por un traductor profesional.

Cisco Systems, Inc. no asume ninguna responsabilidad por la precisión de estas traducciones y recomienda remitirse siempre al documento original escrito en inglés (insertar vínculo URL).